# OBJECT ORIENTED WEB PROGRAMMING USING RUBY

Day 5: 17/May/2012

Validation, Error Messages

# Today's Goal

- Implement the Validation method
  - to reject improper input

#### Purpose of Validation

- □ Validations are used to ensure that only valid data is saved into our database.
- Why Validate?
  - At the Entrance of data, reject invalid data
    - □ Example: Age 500?
    - Stock sales order: 500,000 shares at 1 yen!?
    - □ Pizza order: 17 pizzas of 1 inch!?
  - To avoid logical Error and troubles, "unacceptable values" are programmed to be blocked.

#### Validation and Verification

- Validation is to prove data in the context
  - Logical check
- Verification is the check of format and
  - symbolic check
  - CD and DVD's read after write check
  - Physical format check
  - Protocol header check sum, etc.

# Design Guest Table to the System

- Our goal is to develop the Problem Solving Engine.
- It is desirable to let any 'guest' write into the causes and solutions' links to certain problem, to collect wisdom.
- But, the solutions may vary depending to ages, sexes, occupations, and such.
- So first, we give the Guest Table the field of age and sex, for the beginning.
  - (Is there any expanded version coming?)

#### The Pros and Cons

We also give Causes and Solutions field the counter of the pros and cons.

Let many guests to click the buttons for pro and con, (desirably only once per person.)

#### Example of pros and cons

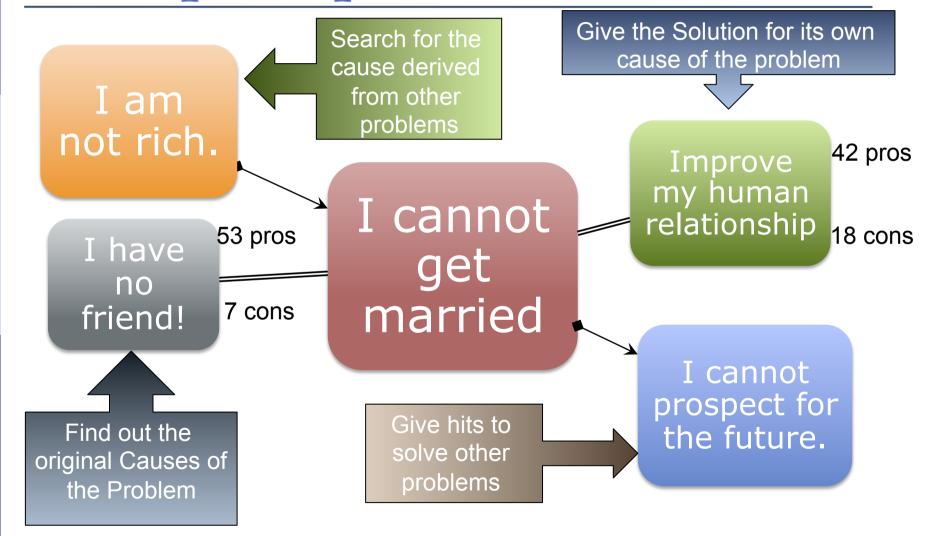

# Example of pros and cons (2)

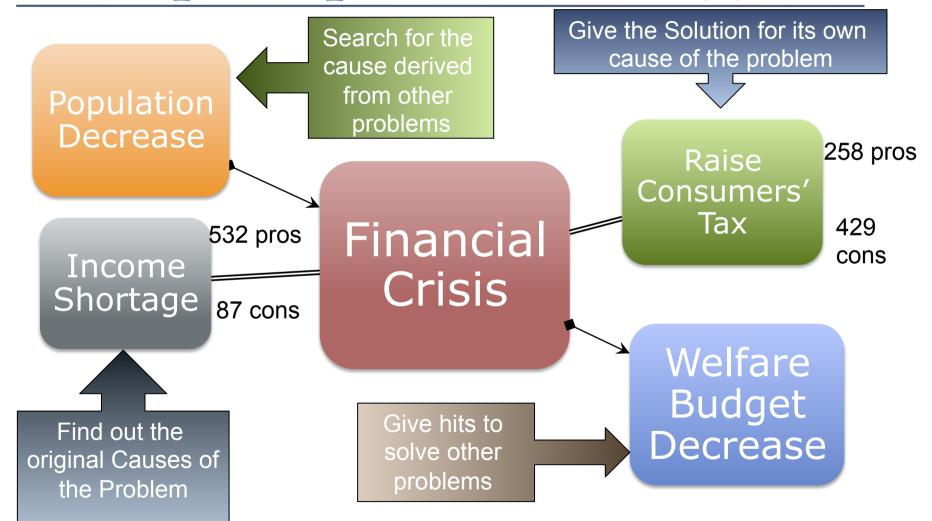

# Table Design for [Guest]

#### Guest

can be anonymous, but should have "login id", to collect pros and cons fairly.

Let "Login ID" be "mail address," for self registration.

#### Fields:

Age (Integer), and Sex (Integer)

### Table Design for [Problem]

```
Problem
has a title field (string,)
a content field (text,)
and the proposer's guest ID (link.)
```

### Table Design for [Causes]

```
Essential Cause should be "Facts."

Cause

should have a field of 'fact' (text,)
a counter for pro (integer,)
a counter for con (integer,)
and a link to the solution (link.)
```

# Table Design for [Solution]

```
Solution
Solution
should have a field of 'action' (text,)
a counter for pro (integer,)
a counter for con (integer,)
and a link to the solution (link.)
```

### Table Design for [vote]

'Vote' is the special feature of this system, to collect wisdom of visitors.

Vote table is the record of guests' participation.

# Vote should have a field of guest ID (link,) a flag of pro or con (integer,) a link to which 'cause' or 'solution' vote (link.)

#### Self link of [Problems]

One 'problem' could be a cause of another problem, or it could lead to another problem.

So problem table should have 'to link' and 'from link' between records.

# Today's Goal

Install Guest Table which has fields of

login (email address) :string,

age:integer,

sex:integer,

With the Validation of input values.

Password field should be encrypted, but we will use a gem for login authentication later. Until then, we do not use password.

# Validation Rule for guest

```
login:string
  should be a format of email address, which
  contain only one '@', and the other letters should
  A-Z, a-z, \.', __, \%, +, or \-'.
  (But we can use mail gem to validate email
  address.)
age:integer
  valid when it is between 1 and 130!
sex: integer
  valid when it is 1 or 2, but let it input with 'radio
  button.'
```

#### Scaffolding

The scaffolding command is

rails g scaffold guest login:string age:integer sex:integer

Please note that the command should be typed in one line.

### Migration and Test Run

Let's migrate the database, and test run rake db:migrate

and test run rails server

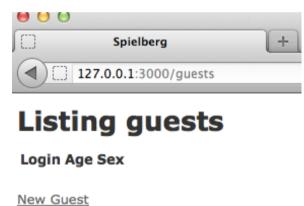

Open the WEB page with the following URL http://127.0.0.1:3000/guests

#### app/views/guests/index.html.erb

Now we obtain new 'Mini Application' to register guests.

The Front WEB page is given in app/views/guests/index.html.erb.

```
application_controller.rb
                quest.rb
                        index.html.erb
   <h1>Listing guests</h1>
    Login
      Age
      Sex
      10
      11
    12
13
   <% @guests.each do | guest| %>
140
15
      <%= guest.login %>
16
      <%= guest.age %>
17
      <%= guest.sex %>
      <%= link_to 'Show', guest %>
      <%= link_to 'Edit', edit_guest_path(guest) %>
19
20
      <% end %>
   24
25
26
27
   <%= link_to 'New Guest', new_quest_path %>
```

#### Where are database tables?

Sqlite3 database has been create in (project directory) \db

Change directory to (project) \ db

See if there is a file 'development.sqlite3.'

Then, type command sqlite3 development.sqlite3

#### Sqlite3 command

- You will see the message that SQL statements should be followed by ';.'
- Enter '.help' for Instruction.
- Enter '.databases' to get main database.
- Select \* from guests; to see the contents of guests table.

```
kobayashi-ikuo-no-MacBook:spielberg kobayashi$ pwd
/Users/kobayashi/Aptana3Work/spielberg
kobayashi-ikuo-no-MacBook:spielberg kobayashi$ ls
Gemfile
                                doc
                                                 script
                app
Gemfile.lock
                config
                                lib
                                                test
README, rdoc
                config.ru
                                log
                                                 tmp
Rakefile
                db
                                public
                                                vendor
kobayashi-ikuo-no-MacBook:spielberg kobayashi$ cd db
kobayashi-ikuo-no-MacBook:db kobayashi$ ls
development.sqlite3
                        schema.rb
                        seeds.rb
migrate
kobayashi-ikuo-no-MacBook:db kobayashi$ sqlite3 development.sqlite3
SQLite version 3.7.11 2012-03-20 11:35:50
Enter ".help" for instructions
Enter SOL statements terminated with a ";"
salite>
```

#### Guests Schema in the Database

- Enter '.schema guests' to see schema.
- We did not specify ID of records during the scaffolding and migration, but an "id" field is generated.
- □ It is especially important for "LINK."
  - If we write "guest\_id"(Singular\_id,) in other tables, the field will mean the link to the Guests table, to look up a record with the given "ID" value.

```
sqlite> .schema
CREATE TABLE "guests" ("id" INTEGER PRIMARY KEY AUTOINCREMENT NOT NULL, "login" va
rchar(255), "age" integer, "sex" integer, "created_at" datetime NOT NULL, "updated
_at" datetime NOT NULL);
```

#### **Validators**

For detail, connect rails documentation site:

http://api.rubyonrails.org/

and search for

"ActiveModel::Validations::HelperMethods"

#### Language Style of Ruby

```
Open app/models/guest.rb file.
class class name < Inherited class
End
  is ruby description of Class definition.
  class Guest < ActiveRecord::Base
   attr_accessible :age, :login, :sex
  end
tells that the table Guest inherits
  ActiveRecord::Base.
```

This is a framework which allows users to modify.

#### **Add Validation Method**

- Open app/models/guest.rb file.
- Then, add the following lines;

```
validates :login, :presence => true
validates :age, :presence => true
validates :sex, :presence => true
validates_inclusion_of :age, :in => 1..130
validates_inclusion_of :sex, :in => 1..2
```

- Validators are added to Active Record
  - ActiveRecord has an important roll to bridge between database and controllers.

# app/models/guest.rb

It should look like:

Validate :login, :presence => true
 tells that :login field require value.
Validate\_inclusion\_of :age, :in => 1..130
 tell that the value of :age should be within the range from 1 to 130.

#### Test with validators

Run server again with validators.

Error Message will appear.

Validators check the existence of value, range, and such.

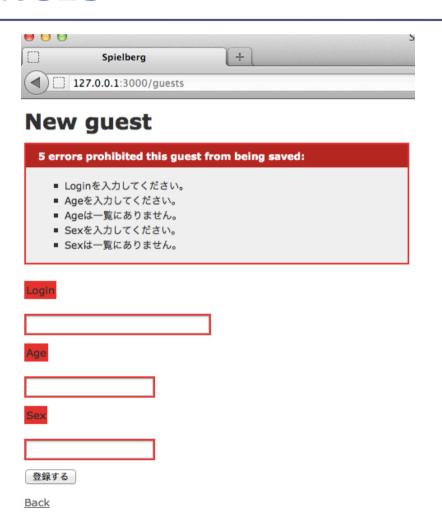

# Set the Multi-lingual Support

Review of the lesson of last week; Open app/views/guests/index.html.erb file. Modify String literals into ruby translation. Ex. 'Listing guests' to

<%= t :listing\_guests %>

Then prepare: listing\_guests symbol in both ja.yml and en.yml file.

# Modify titles of index page

#### Modify

app/views/guests/index.html.erb

config/locales/ja.yml config/locales/en.yml

```
4
en:
listing_guests: "Listing guests"
guest_login: "Login ID"
age: Age
sex: Sex
new_problem: "New problem"
hello: "Hello world"
```

```
1⊖ ja:
2 listing_guests: ゲスト一覧
3 guest_login: ログインID
4 age: 年齢
5 sex: 性別
6 | new_problem: "問題の登録"
7 hello: はいさい
```

#### Check if you switch locales

By adding /?locale=en or /?locale=ja, you can switch language environment.

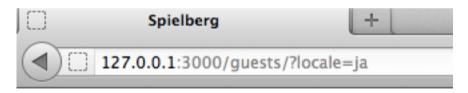

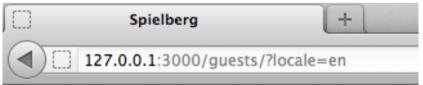

#### ゲスト一覧

ログインID 年齢 性別

New Guest

#### **Listing guests**

Login ID Age Sex

New Guest

#### Error messages

- Please scroll to below and see en.yml or ja.yml. You will see
  - errors:messages:empty and such.

```
107⊝
       errors: &errors
108
         format: ! '%{attribute} %{message}'
109⊝
         messages:
110
           accepted: must be accepted
111
           blank: can't be blank
112
           confirmation: doesn't match confirmation
113
           empty: can't be empty
114
           equal_to: must be equal to %{count}
115
           even: must be even
116
           exclusion: is reserved
           greater_than: must be greater than %{count}
117
           greater_than_or_equal_to: must be greater than or equal to %{count}
118
           inclusion: is not included in the list
119
120
           invalid: is invalid
121
           less_than: must be less than %{count}
           less_than_or_equal_to: must be less than or equal to %{count}
122
123
           not_a_number: is not a number
124
           not_an_integer: must be an integer
125
           odd: must be odd
           record_invalid: ! 'Validation failed: %{errors}'
126
127
           taken: has already been taken
128⊝
           too_long:
129
             one: is too long (maximum is 1 character)
130
             other: is too long (maximum is %{count} characters)
131⊝
           too_short:
```

# Report themes for today

none

#### Prepare for the Next Week

We will learn Test Driven Development.